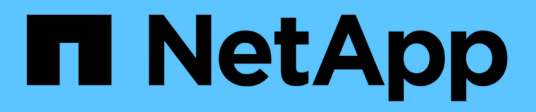

# **smcli ...** SANtricity commands

NetApp March 22, 2024

This PDF was generated from https://docs.netapp.com/it-it/e-series-cli/commands-a-z/smcli-alerttest.html on March 22, 2024. Always check docs.netapp.com for the latest.

# **Sommario**

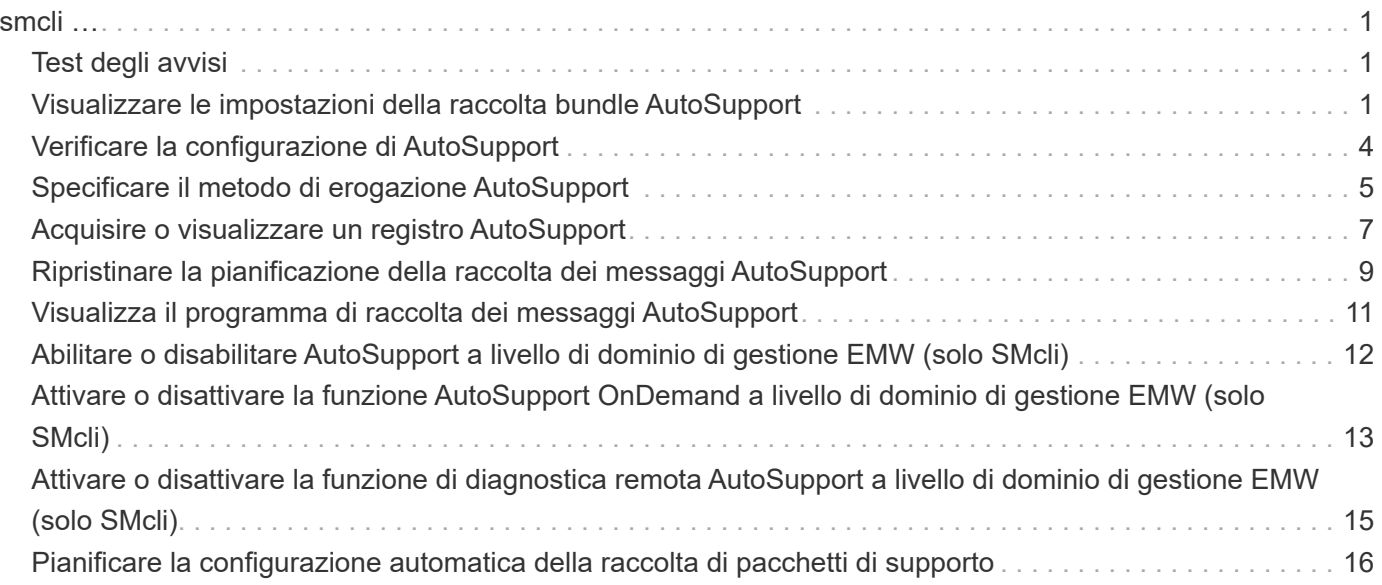

# <span id="page-2-0"></span>**smcli …**

# <span id="page-2-1"></span>**Test degli avvisi**

Il SMcli alertTest Il comando invia un avviso di test al registro eventi di Windows e a tutti i ricevitori syslog configurati.

## **Array supportati**

Questo comando si applica solo agli array di storage E2700 ed E5600.

#### **Contesto**

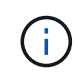

Questo comando è un comando SMcli, non un comando script. Eseguire questo comando da una riga di comando. Non è possibile eseguire questo comando dall'editor di script nel software di gestione dello storage

#### **Sintassi**

SMcli -alertTest

#### **Parametri**

Nessuno.

#### **Livello minimo del firmware**

7.83

# <span id="page-2-2"></span>**Visualizzare le impostazioni della raccolta bundle AutoSupport**

Il SMcli -autoSupportConfig show Visualizza le impostazioni della raccolta bundle AutoSupport per il dominio di gestione. Queste impostazioni si applicano a tutti gli array di storage nel dominio di gestione per cui è stato attivato AutoSupport.

## **Array supportati**

Questo comando si applica a tutti gli storage array E2700 ed E5600 nel dominio di gestione contemporaneamente. Non si applica agli storage array E2800 o E5700.

## **Contesto**

L'output del comando da questo comando mostra le seguenti informazioni di configurazione:

• Lo stato di attivazione di questo dominio di gestione della funzionalità AutoSupport, della funzione

AutoSupport su richiesta e della funzione di diagnostica remota AutoSupport

- Parametri di erogazione che dipendono dal metodo di erogazione configurato:
	- Il metodo di consegna è SMTP: Vengono visualizzati l'indirizzo e-mail di destinazione, il server di inoltro della posta e l'indirizzo e-mail del mittente
	- Il metodo di consegna è HTTP o HTTPS:
		- Direct Connection (connessione diretta) viene visualizzato l'indirizzo IP di destinazione
		- Connessione al server proxy vengono visualizzati l'indirizzo host, il numero di porta e i dettagli di autenticazione
		- Connessione PAC (Automatic Proxy Configuration script) viene visualizzata la posizione dello script
- Tabella che elenca, per ciascun array di storage, il nome dell'array, se si tratta di un array compatibile con ASUP, i numeri di serie dello chassis e gli indirizzi IP dei controller dell'array

#### **Contesto**

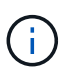

Questo comando è un comando SMcli, non un comando script. Eseguire questo comando da una riga di comando. Non è possibile eseguire questo comando dall'editor di script nel software di gestione dello storage.

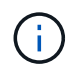

Questo comando si applica a tutti gli storage array E2700 ed E5600 nel dominio di gestione contemporaneamente. Non si applica agli storage array E2800 o E5700.

#### **Sintassi**

```
SMcli -autoSupportConfig show
```
#### **Parametri**

Nessuno.

#### **Livello minimo del firmware**

8.25

#### **Esempio di output per gli stati di attivazione**

The AutoSupport feature is activated on this storage management station. The AutoSupport OnDemand feature is de-activated on this storage management station. The AutoSupport Remote Diagnostics feature is de-activated on this storage management station.

#### **Esempio di output per il metodo di consegna SMTP**

Delivery method: SMTP Destination email address: http://asupserver.corp.netapp.com/put/AsupPut/ Mail relay server: server.eng.netapp.com Sender email address: user@netapp.com

#### **Esempio di output per il metodo di erogazione HTTP o HTTPS con una connessione diretta**

```
Delivery method: HTTP
Destination IP address: http://asupserver.corp.netapp.com/put/AsupPut/
Connection: Direct
```
#### **Esempio di output per il metodo di erogazione HTTP con una connessione proxy**

```
Connection: Proxy server
Host Address: 10.227.76.123
Port number: 8080
Authentication required: Yes
User name: admin
Password: **********
```
#### **Esempio di output per il metodo di erogazione HTTP con uno script di configurazione automatica del proxy (PAC)**

Connection: Automatic proxy configuration script (PAC) Script location: http://esgweb.eng.netapp.com/~user/proxy.pac

#### **Esempio di output per la tabella di array (tutti i metodi di erogazione)**

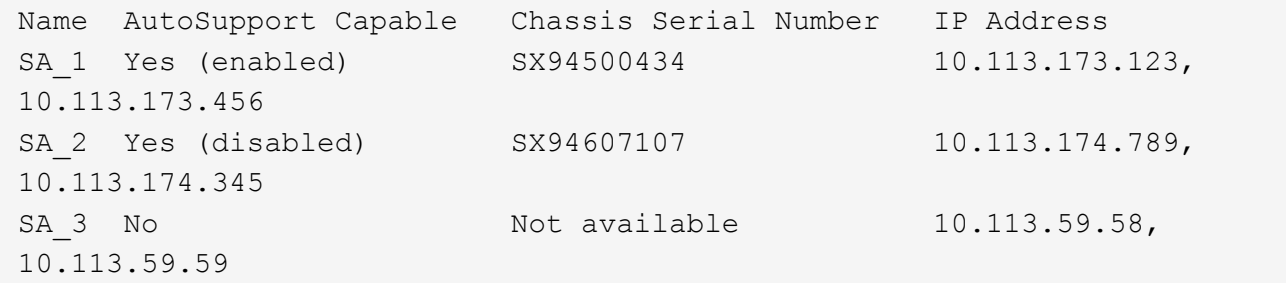

# <span id="page-5-0"></span>**Verificare la configurazione di AutoSupport**

Utilizzare SMcli -autoSupportConfig test Comando per verificare la configurazione AutoSupport inviando un messaggio di test. Questo comando opera sul dominio di gestione. Il software di gestione dello storage sceglie un array con supporto automatico nel dominio di gestione per i dati di esempio da includere nel messaggio di test.

#### **Array supportati**

Questo comando si applica a tutti gli storage array E2700 ed E5600 nel dominio di gestione contemporaneamente. Non si applica agli storage array E2800 o E5700.

#### **Contesto**

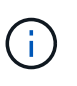

Questo comando è un comando SMcli, non un comando script. Eseguire questo comando da una riga di comando. Non è possibile eseguire questo comando dall'editor di script nel software di gestione dello storage.

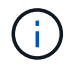

Il monitor persistente deve essere in esecuzione sulla stazione di gestione per inviare messaggi AutoSupport pianificati o attivati da eventi. Avviare il servizio prima di utilizzare questo comando.

#### **Sintassi**

```
SMcli -autoSupportConfig test reply-toEmail<address>
```
#### **Parametri**

La seguente tabella elenca i parametri per l'invio di un messaggio di test AutoSupport.

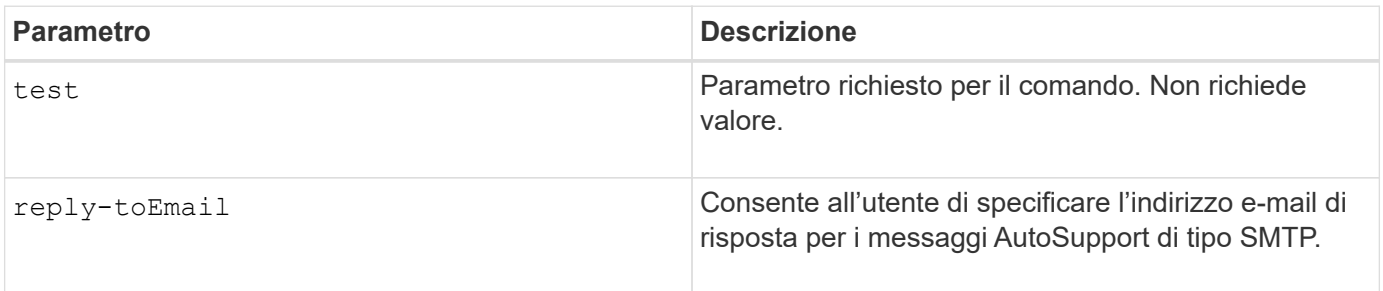

#### **Livello minimo del firmware**

8.25

#### **Esempio di test con l'erogazione HTTP/HTTPS**

Di seguito sono riportati alcuni esempi dell'utilizzo di questo comando quando si utilizza un tipo di recapito HTTP o HTTPS, in cui non si specifica un indirizzo e-mail per il recapito.

```
SMcli -autoSupportConfig test
The sample AutoSupport message was successfully sent to the ASUP gateway.
SMcli completed successfully.
```
#### **Esempio di test mediante la distribuzione SMTP**

Di seguito sono riportati alcuni esempi dell'utilizzo di questo comando. Quando si utilizza un metodo di consegna SMTP, è possibile utilizzare reply-toEmail parametro per specificare l'indirizzo di destinazione.

```
SMcli -autoSupportConfig test reply-toEmail:user@netapp.com
The sample AutoSupport message was successfully sent to the ASUP gateway.
An email has been sent to 'user@netapp.com', please check the mailbox
for delivery confirmation.
SMcli completed successfully.
```
# <span id="page-6-0"></span>**Specificare il metodo di erogazione AutoSupport**

Il SMcli -autoSupportConfig Il comando imposta il metodo di recapito per l'invio dei messaggi AutoSupport.

#### **Array supportati**

Questo comando si applica a tutti gli storage array E2700 ed E5600 nel dominio di gestione contemporaneamente. Non si applica agli storage array E2800 o E5700.

#### **Contesto**

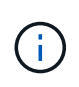

Questo comando è un comando SMcli, non un comando script. Eseguire questo comando da una riga di comando. Non è possibile eseguire questo comando dall'editor di script nel software di gestione dello storage.

È possibile creare due tipi principali di metodi di recapito per l'invio di messaggi AutoSupport:

- SMTP utilizzare questo metodo quando si desidera utilizzare la posta elettronica come metodo di recapito per l'invio di messaggi AutoSupport.
- HTTP/HTTPS utilizzare questo metodo per inviare messaggi AutoSupport utilizzando i protocolli HTTP o HTTPS. Se si desidera utilizzare la diagnostica remota AutoSupport OnDemand o AutoSupport, è necessario utilizzare HTTPS.

#### **Sintassi per il metodo di consegna SMTP**

```
SMcli -autoSupportConfig deliveryMethod=SMTP
mailRelayServer=<mailRelayServerName> senderMail=<senderEmailAddress>
```
#### **Parametri per il metodo di consegna SMTP**

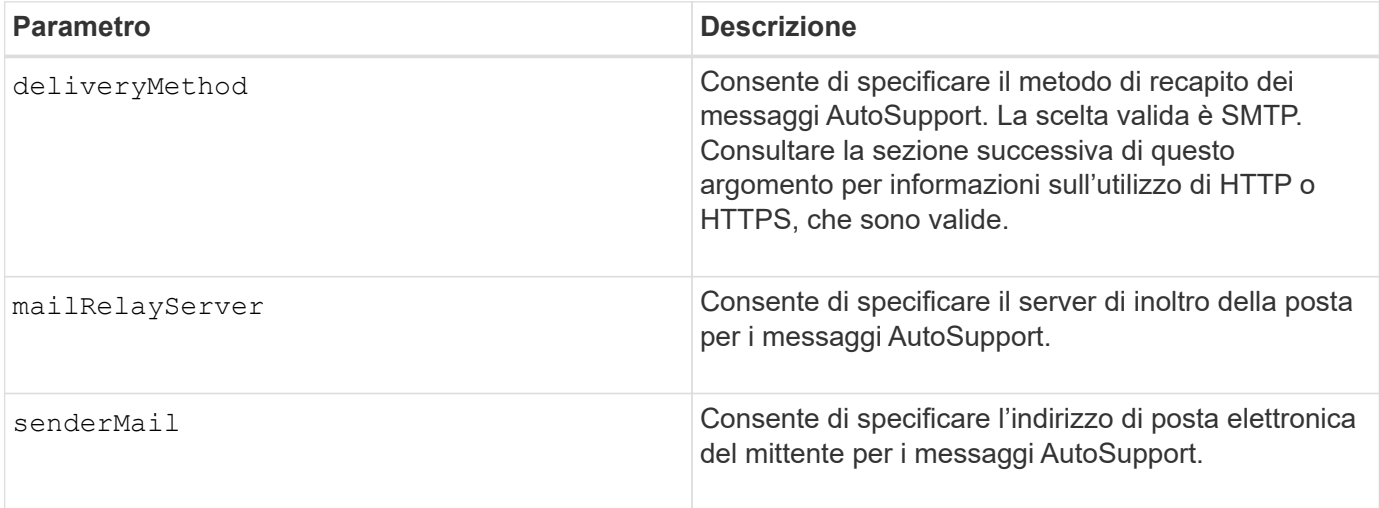

#### **Sintassi per i metodi di erogazione HTTP/HTTPS**

```
SMcli -autoSupportConfig deliveryMethod={HTTP|HTTPS}
  {direct|proxyConfigScript=<proxyConfigScript>| proxyServer
hostAddress:<address>portNumber=<portNumber>
[userName=<userName>password=<password>]}
```
# **Parametri per i metodi di erogazione HTTP/HTTPS**

La tabella seguente elenca i parametri per i metodi di erogazione HTTP/HTTPS.

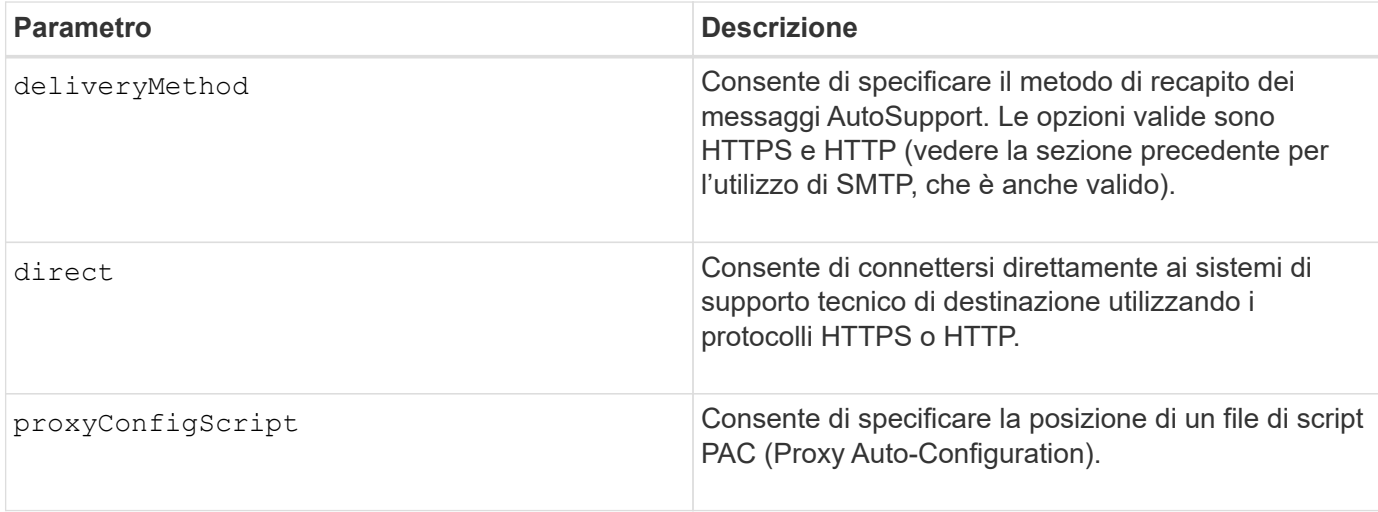

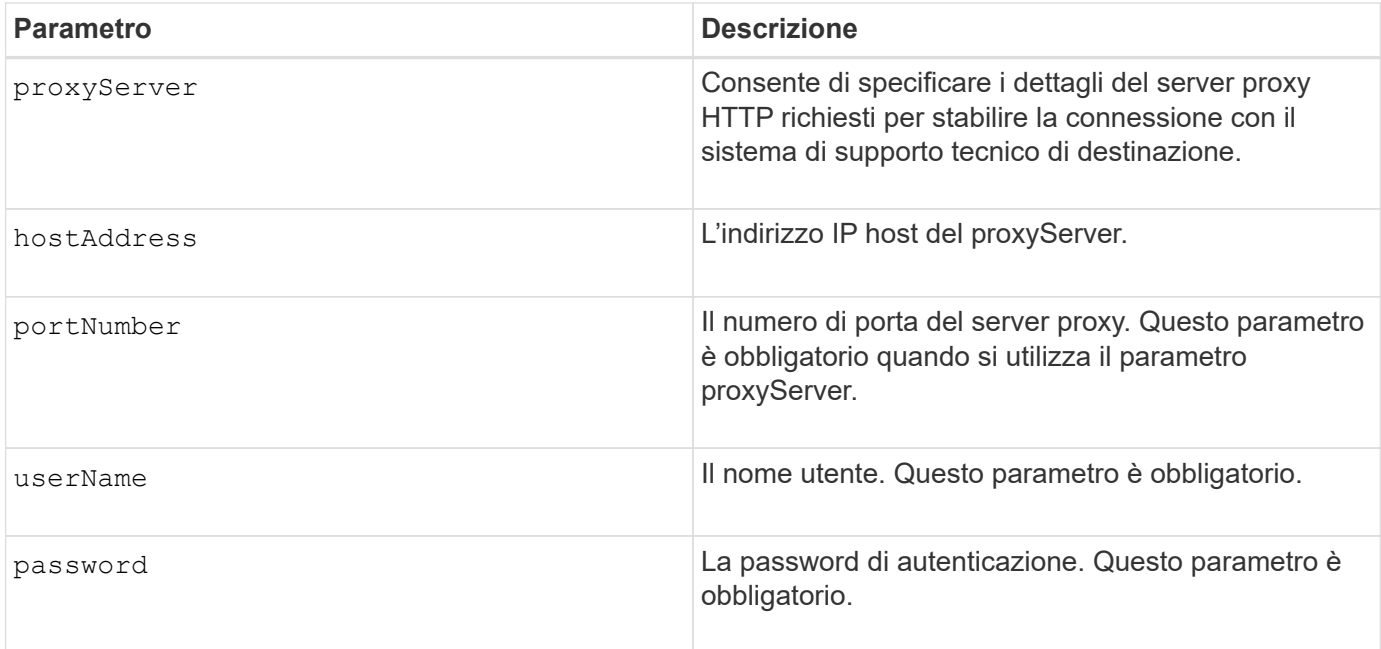

# **Livello minimo del firmware**

8.25

#### **Esempi**

```
SMcli –autoSupportConfig deliveryMethod=SMTP
mailRelayServer:server.eng.netapp.com
senderEmail:user@netapp.com
```
SMcli -autoSupportConfig deliveryMethod=HTTPS proxyServer hostAddress:10.117.12.112 portNumber=8080 userName=user password=0987654321

# **Verifica**

Inviare un messaggio di prova utilizzando SMcli -autoSupportConfig test per verificare che i metodi di consegna siano impostati correttamente.

# <span id="page-8-0"></span>**Acquisire o visualizzare un registro AutoSupport**

Il SMcli -autoSupportLog Il comando consente di visualizzare un file di log di AutoSupport. Questo file fornisce informazioni sullo stato, la cronologia delle attività di trasmissione e gli eventuali errori riscontrati durante l'invio dei messaggi AutoSupport. Il log è disponibile per tutti gli array di storage compatibili con AutoSupport e abilitati per AutoSupport.

### **Array supportati**

Questo comando si applica a tutti gli storage array E2700 ed E5600 nel dominio di gestione contemporaneamente. Non si applica agli storage array E2800 o E5700.

#### **Contesto**

Questo comando consente di visualizzare due tipi di log:

- Current log (Registro corrente): Consente di visualizzare il registro acquisito in questo momento.
- Log di archiviazione: Consente di visualizzare il log di un file archiviato.

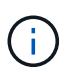

Questo comando è un comando SMcli, non un comando script. Eseguire questo comando da una riga di comando. Non è possibile eseguire questo comando dall'editor di script nel software di gestione dello storage.

#### **Sintassi**

```
SMcli -autoSupportLog (all|-n "storageArrayName" | -w "wwID")
inputArchive=n outputLog=filename
```
## **Parametri**

La tabella seguente elenca i parametri dei comandi.

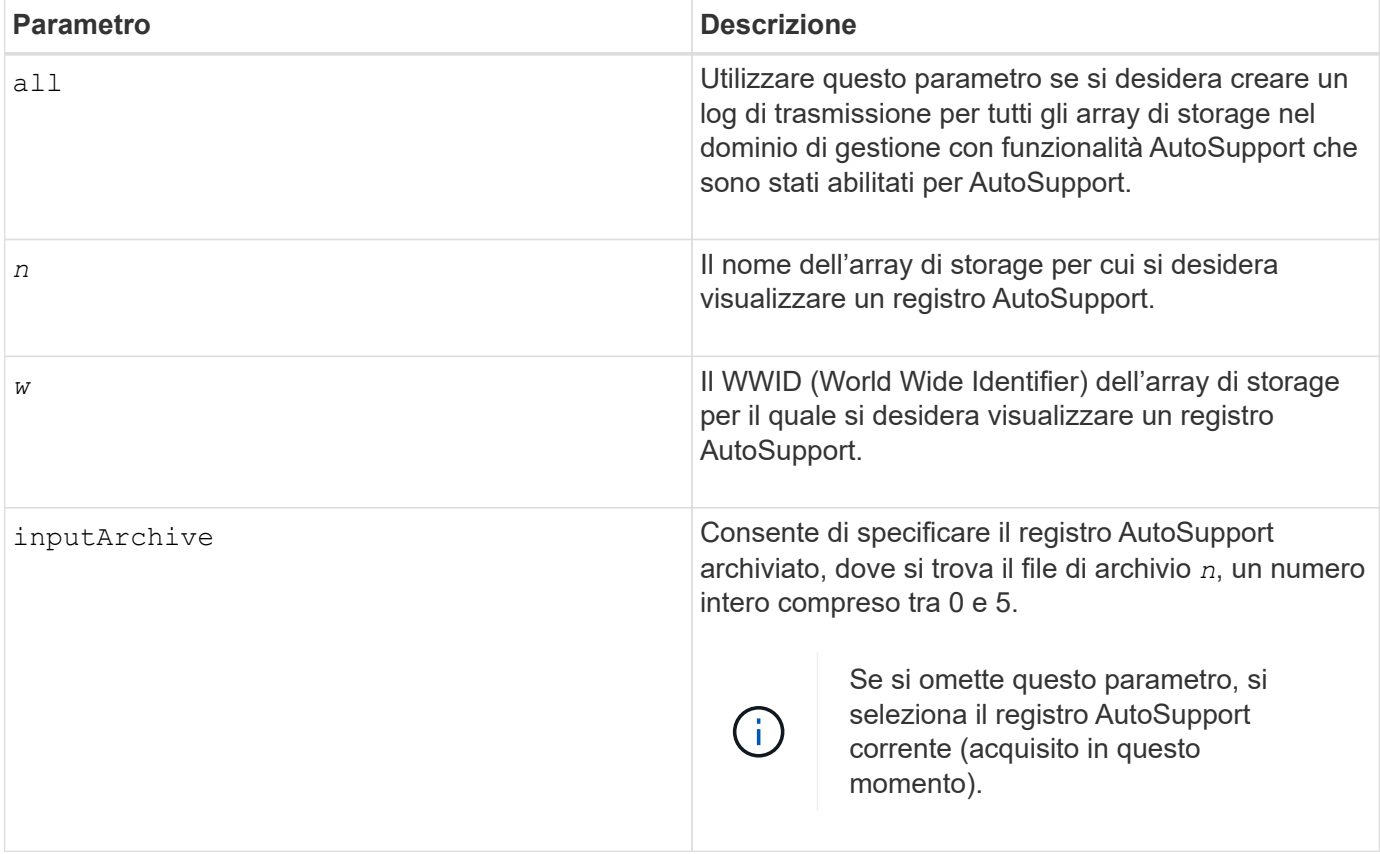

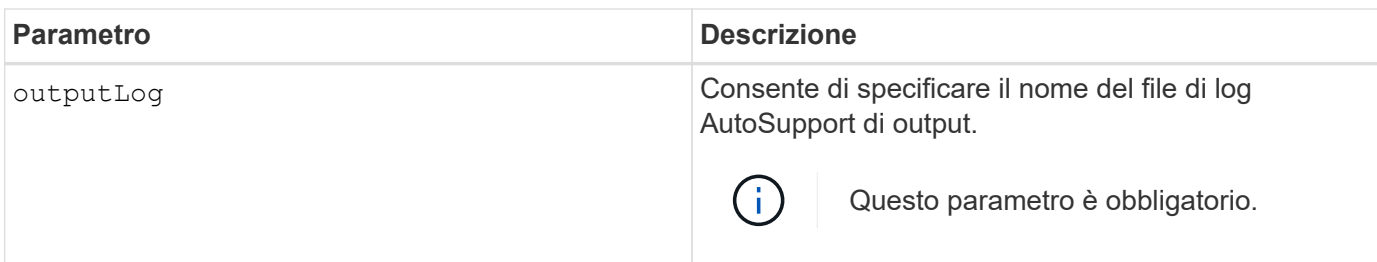

#### **Livello minimo del firmware**

8.25

# **Esempio**

```
SMcli -autosupportLog -n StorageArrayName inputArchive=0
outputLog=ASUPTransmissionLog
```
## **Verifica**

Visualizzare il log AutoSupport richiesto, che si trova nella directory del client in cui è stato installato il software di gestione dello storage.

# <span id="page-10-0"></span>**Ripristinare la pianificazione della raccolta dei messaggi AutoSupport**

Il SMcli autoSupportSchedule reset Il comando ripristina gli orari e i giorni giornalieri e settimanali della settimana in cui vengono inviati i messaggi AutoSupport. È possibile accettare i valori casuali predefiniti generati dal software di gestione oppure specificare i valori con questo comando.

## **Array supportati**

Questo comando si applica a tutti gli storage array E2700 ed E5600 nel dominio di gestione contemporaneamente. Non si applica agli storage array E2800 o E5700.

## **Contesto**

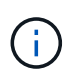

Questo comando è un comando SMcli, non un comando script. Eseguire questo comando da una riga di comando. Non è possibile eseguire questo comando dall'editor di script nel software di gestione dello storage.

- Se AutoSupport è attivato, il software di gestione invia sia messaggi AutoSupport giornalieri che messaggi AutoSupport settimanali.
- Il software di gestione seleziona in modo casuale un'ora del giorno per i messaggi giornalieri e settimanali e un giorno della settimana per i messaggi settimanali. Il software di gestione esegue tutti i tentativi per garantire che nessun array di storage all'interno di un dominio di gestione invii contemporaneamente messaggi AutoSupport pianificati.
- È possibile specificare un intervallo (granularità a livello di ora) di quando inviare quotidianamente e quando inviare messaggi settimanali per gli array di storage nel dominio di gestione.
- Per la pianificazione settimanale, selezionare i giorni preferiti della settimana per la raccolta e la trasmissione AutoSupport.

#### **Sintassi**

SMcli -autoSupportSchedule reset | (dailyTime=<startTime>-<endTime> dayOfWeek=[Sunday Monday Tuesday Wednesday Thursday Friday Saturday] weeklyTime=<startTime>-<endTime>)

# **Parametri**

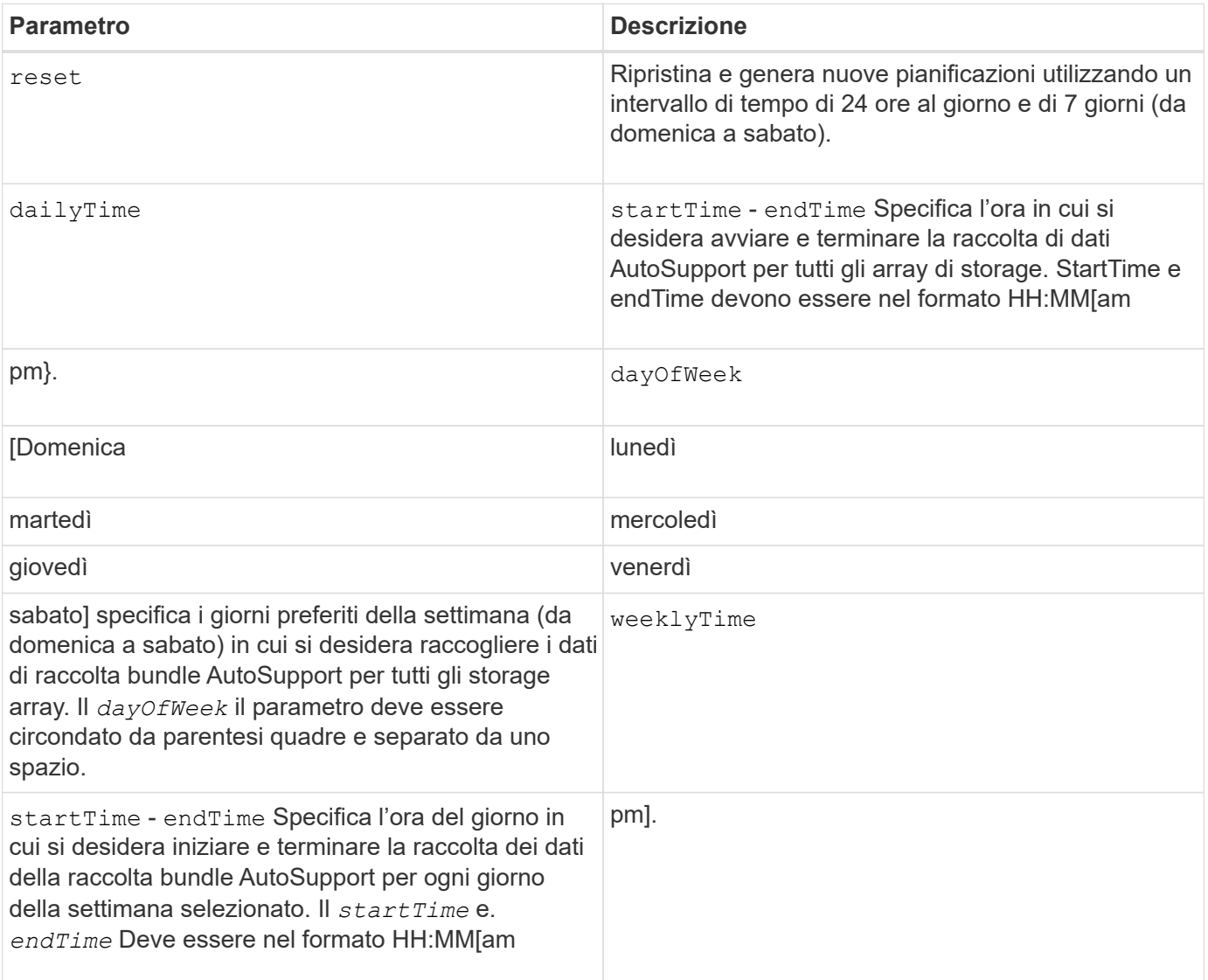

## **Livello minimo del firmware**

8.25

#### **Esempio**

```
 SMcli -autoSupportSchedule dailyTime=10:00am-11:00am
dayOfWeek=[Monday Thursday Friday] weeklyTime=2:00am-3:00am
```

```
SMcli -autoSupportSchedule dailyTime=10:00am-11:00am dayOfWeek=[Monday Thursday
Friday] weeklyTime=2:00am-3:00am
```
#### **Verifica**

Utilizzare SMcli -autoSupportSchedule show per visualizzare la modifica risultante alla pianificazione nel dominio di gestione.

# <span id="page-12-0"></span>**Visualizza il programma di raccolta dei messaggi AutoSupport**

Il SMcli -autoSupportSchedule show Il comando mostra la pianificazione per la raccolta e l'elaborazione dei messaggi AutoSupport giornalieri e settimanali.

#### **Array supportati**

Questo comando si applica a tutti gli storage array E2700 ed E5600 nel dominio di gestione contemporaneamente. Non si applica agli storage array E2800 o E5700.

#### **Contesto**

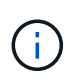

Questo comando è un comando SMcli, non un comando script. Eseguire questo comando da una riga di comando. Non è possibile eseguire questo comando dall'editor di script nel software di gestione dello storage.

Tenere presente quanto segue per quanto riguarda la pianificazione della raccolta automatica del bundle di supporto:

- Se AutoSupport è attivato, il software di gestione invia sia messaggi AutoSupport giornalieri che messaggi AutoSupport settimanali.
- Il software di gestione seleziona in modo casuale un'ora del giorno per i messaggi giornalieri e settimanali e un giorno della settimana per i messaggi settimanali.
- Il software di gestione esegue tutti i tentativi per garantire che due array di storage all'interno di un dominio di gestione non inviino contemporaneamente messaggi AutoSupport pianificati.
- Utilizzando il SMcli -autoSupportSchedule reset è possibile specificare un intervallo (granularità a livello di ora) di orari preferiti per inviare messaggi giornalieri e settimanali per gli array di storage nel dominio di gestione. Per la pianificazione settimanale dei messaggi, utilizzare il comando per selezionare i giorni preferiti della settimana.

#### **Sintassi**

### **Parametri**

Nessuno.

#### **Livello minimo del firmware**

8.25

## **Esempio**

L'output mostra entrambi gli intervalli di tempo preferiti, seguiti dalla pianificazione giornaliera e settimanale.

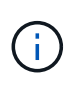

Se non si selezionano intervalli di tempo preferiti per entrambe le pianificazioni e i giorni preferiti della settimana, questo comando mostra la pianificazione giornaliera e settimanale che il software di gestione dello storage ha scelto a caso.

```
SMcli -autoSupportSchedule show
The AutoSupport daily schedule preferred time range is from 12:00 AM to
01:00 AM.
The AutoSupport weekly schedule preferred time range is from 10:00 PM to
11:00 PM on Thursday, Saturday.
Name Daily Schedule Weekly Schedule
Accounting 12:55 AM 10:08 PM on Thursdays
Finance 12:02 AM 10:30 PM on Saturdays
SMcli completed successfully.
```
# <span id="page-13-0"></span>**Abilitare o disabilitare AutoSupport a livello di dominio di gestione EMW (solo SMcli)**

Il SMcli enable autoSupportFeature Command attiva la funzione ASUP (AutoSupport) per tutti gli storage array gestiti e consente di trasmettere messaggi al sito di supporto tecnico. Dopo aver attivato la funzione ASUP, qualsiasi array di storage compatibile con ASUP viene automaticamente preparato per raccogliere e inviare i dati relativi al supporto al supporto tecnico. I dati possono quindi essere utilizzati per la risoluzione dei problemi e l'analisi dei problemi in remoto.

## **Array supportati**

Questo comando si applica a tutti gli storage array E2700 ed E5600 nel dominio di gestione contemporaneamente. Non si applica agli storage array E2800 o E5700.

#### **Contesto**

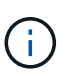

Questo comando è un comando SMcli, non un comando script. Eseguire questo comando da una riga di comando. Non è possibile eseguire questo comando dall'editor di script nel software di gestione dello storage.

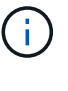

 $\left(\begin{smallmatrix}1\ 1\end{smallmatrix}\right)$ 

Affinché la funzione AutoSupport funzioni, è necessario attivare il monitor persistente.

Nessun dato del cliente viene mai trasmesso al sito del supporto tecnico.

Questo comando influisce su tutti gli storage array compatibili con ASUP nel dominio di gestione. Dopo aver attivato questa funzionalità per il dominio di gestione, è possibile controllare l'abilitazione delle funzionalità per ciascun array di storage.

Dopo aver attivato questa funzione, è possibile attivare la funzione AutoSupport on Demand (se si desidera), quindi attivare la funzione di diagnostica remota AutoSupport (se si desidera).

È necessario attivare le tre funzioni nel seguente ordine:

- 1. **Attiva AutoSupport**
- 2. **Attiva AutoSupport OnDemand**
- 3. **Attiva diagnostica remota AutoSupport**

#### **Sintassi**

SMcli enable|disable autoSupportFeature

#### **Parametri**

Nessuno.

#### **Verifica**

Utilizzare SMcli -autoSupportConfig show per verificare se la funzione è stata attivata. La riga iniziale dell'output visualizzato mostra lo stato di abilitazione:

The AutoSupport feature is activated on this storage management station.

#### **Livello minimo del firmware**

7.86

# <span id="page-14-0"></span>**Attivare o disattivare la funzione AutoSupport OnDemand a livello di dominio di gestione EMW (solo SMcli)**

Il SMcli enable|disable autoSupportOnDemand Il comando attiva o disattiva la

funzione AutoSupport su richiesta. Questa funzione consente al supporto tecnico di coordinare la trasmissione dei dati AutoSupport e di richiedere la ritrasmissione dei dati di supporto mancanti.

#### **Array supportati**

Questo comando si applica a tutti gli storage array E2700 ed E5600 nel dominio di gestione contemporaneamente. Non si applica agli storage array E2800 o E5700.

#### **Contesto**

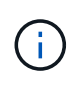

Questo comando è un comando SMcli, non un comando script. Eseguire questo comando da una riga di comando. Non è possibile eseguire questo comando dall'editor di script nel software di gestione dello storage.

Prima di attivare questa funzione, è necessario attivare la funzionalità AutoSupport nel dominio di gestione. Dopo aver attivato questa funzione, è possibile attivare la funzione di diagnostica remota AutoSupport (se si desidera). Le funzioni di diagnostica remota di AutoSupport sono attivate, per impostazione predefinita, quando la funzione AutoSupport su richiesta è attivata.

#### **Sintassi**

SMcli enable|disable autoSupportOnDemand

### **Parametri**

Nessuno.

#### **Verifica**

Utilizzare SMcli -autoSupportConfig show per verificare se la funzione è stata attivata. Le due righe iniziali dell'output visualizzato mostrano lo stato di abilitazione della funzione AutoSupport, seguita dalla funzione AutoSupport on Demand:

```
The AutoSupport feature is activated on this storage management
station.
The AutoSupport OnDemand feature is activated on this storage
management station.
```
#### **Livello minimo del firmware**

8.25

# <span id="page-16-0"></span>**Attivare o disattivare la funzione di diagnostica remota AutoSupport a livello di dominio di gestione EMW (solo SMcli)**

Il SMcli enable|disable autoSupportRemoteDiag Command consente di attivare o disattivare la funzione di diagnostica remota AutoSupport. Questa funzione consente al supporto tecnico di richiedere i dati di supporto per diagnosticare i problemi in remoto.

## **Array supportati**

Questo comando si applica a tutti gli storage array E2700 ed E5600 nel dominio di gestione contemporaneamente. Non si applica agli storage array E2800 o E5700.

# **Contesto**

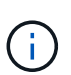

Questo comando è un comando SMcli, non un comando script. Eseguire questo comando da una riga di comando. Non è possibile eseguire questo comando dall'editor di script nel software di gestione dello storage.

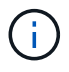

Questo comando influisce su tutti gli storage array compatibili con ASUP nel dominio di gestione.

Prima di attivare questa funzione, attivare la funzione AutoSupport e quindi la funzione AutoSupport su richiesta nel dominio di gestione.

È necessario attivare le tre funzioni in questo ordine.

- 1. **Attiva AutoSupport**
- 2. **Attiva AutoSupport OnDemand**
- 3. **Attiva diagnostica remota AutoSupport**

#### **Sintassi**

SMcli enable|disable autoSupportRemoteDiag

#### **Parametri**

Nessuno.

#### **Verifica**

Utilizzare SMcli -autoSupportConfig show per verificare se la funzione è stata attivata. Le prime tre righe dell'output visualizzato mostrano lo stato di abilitazione della funzione AutoSupport, seguito dalla funzione AutoSupport on Demand, seguito dallo stato della funzione di diagnostica remota AutoSupport:

```
The AutoSupport feature is activated on this storage management
station.
The AutoSupport OnDemand feature is activated on this storage management
station.
The AutoSupport Remote Diagnostics feature is activated on this storage
management station.
```
## **Livello minimo del firmware**

8.25

# <span id="page-17-0"></span>**Pianificare la configurazione automatica della raccolta di pacchetti di supporto**

Il SMcli -supportBundle schedule il comando crea o rimuove una pianificazione per il salvataggio di un bundle di supporto su uno o più array di storage. Le informazioni di sistema e configurazione vengono raccolte in bundle di supporto per trasmettere le informazioni al supporto tecnico per l'analisi e la diagnostica.

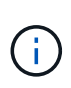

Questo comando è un comando SMcli, non un comando script. Eseguire questo comando da una riga di comando. Non è possibile eseguire questo comando dall'editor di script nel software di gestione dello storage.

È possibile creare due tipi di pianificazioni:

- Daily/Weekly (giornaliero/settimanale) utilizzare questa pianificazione quando è necessario raccogliere frequentemente i dati per monitorare nuove configurazioni o risolvere i problemi di una configurazione esistente.
- Mensile/annuale utilizzare questa pianificazione quando si raccolgono dati per valutare il funzionamento a lungo termine del proprio array di storage.

#### **Sintassi per la creazione di una pianificazione giornaliera/settimanale**

```
SMcli -supportBundle schedule enable
(all | storageArrayName)
startTime=HH:MM
startDate=MM:DD:YYYY
endDate=MM:DD:YYYY
daysOfWeek=[Sunday Monday Tuesday Wednesday Thursday Friday Saturday]
data=pathName
```
#### **Sintassi per la creazione di una pianificazione mensile/annuale**

```
SMcli -supportBundle schedule enable
(all | storageArrayName)
startTime=HH:MM
startDate=MM:DD:YYYY
endDate=MM:DD:YYYY
months=[January February March April May June July August September
October
November December]
weekNumber=(First|Second|Third|Fourth|Last)
dayOfWeek=(Sunday|Monday|Tuesday|Wednesday|Thursday|Friday|Saturday)|
onDays = [1-31] |
data=pathName
```
#### **Sintassi per la rimozione di un programma**

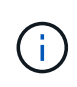

Questo comando rimuove completamente la pianificazione per lo storage array. Per iniziare a salvare nuovamente le informazioni del bundle di supporto, è necessario creare una nuova pianificazione.

```
SMcli -supportBundle schedule disable
(all|storageArrayName)
```
#### **Parametri**

La seguente tabella elenca i parametri per una pianificazione giornaliera/settimanale.

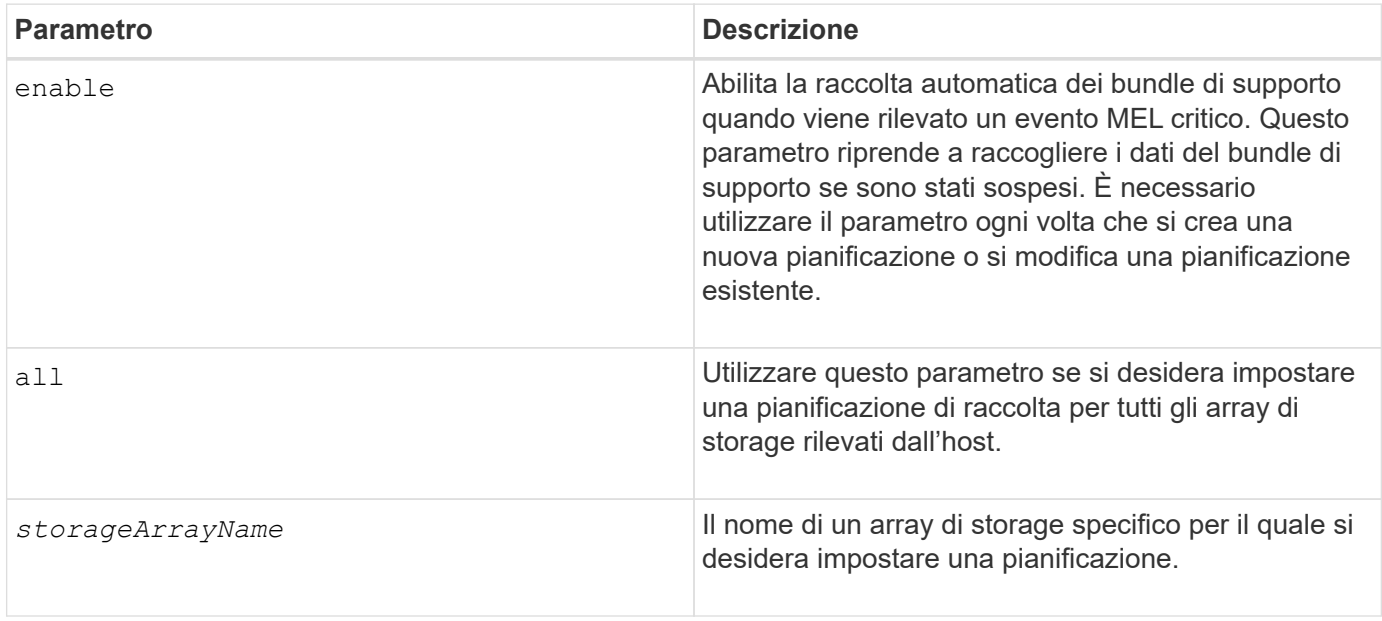

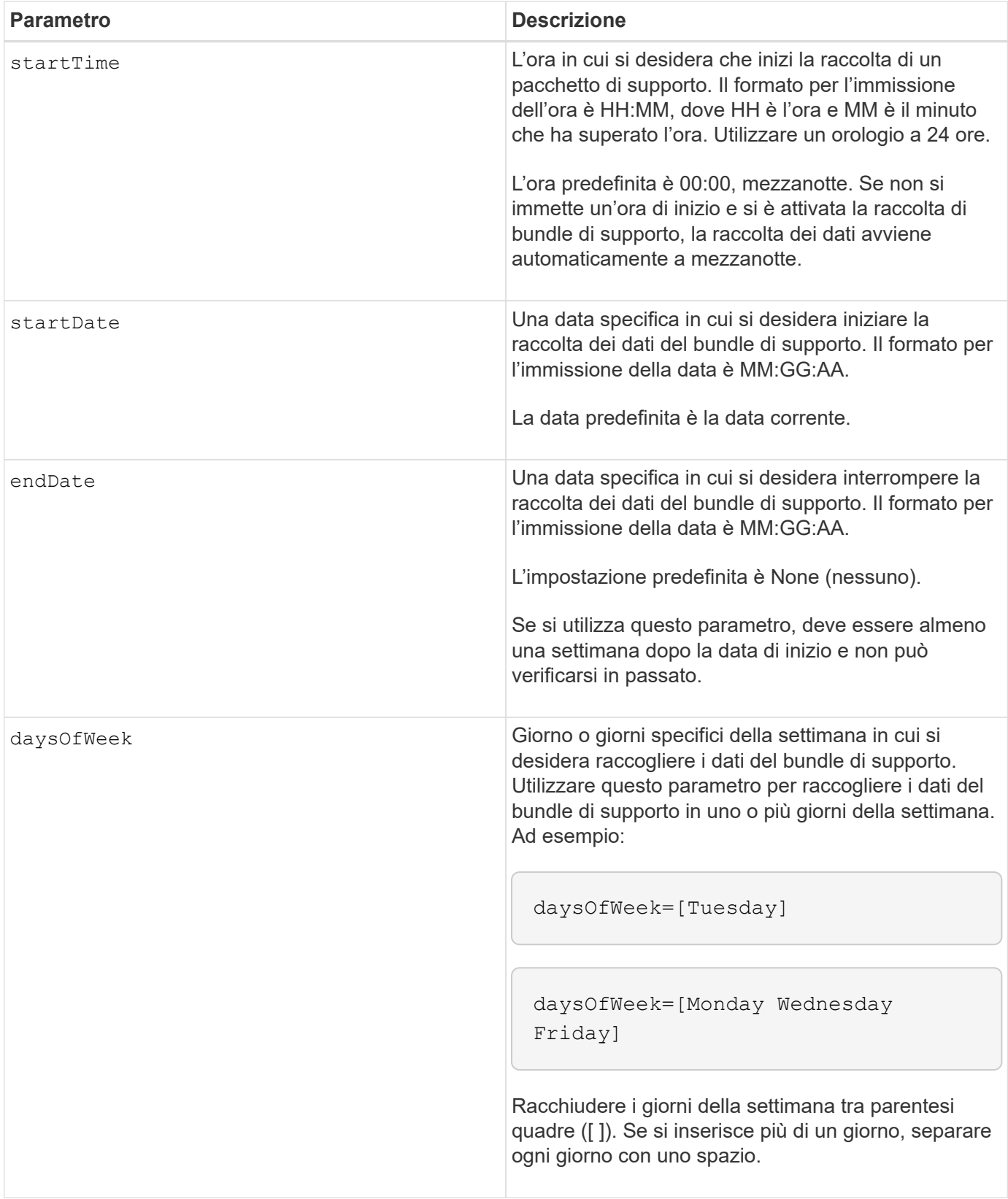

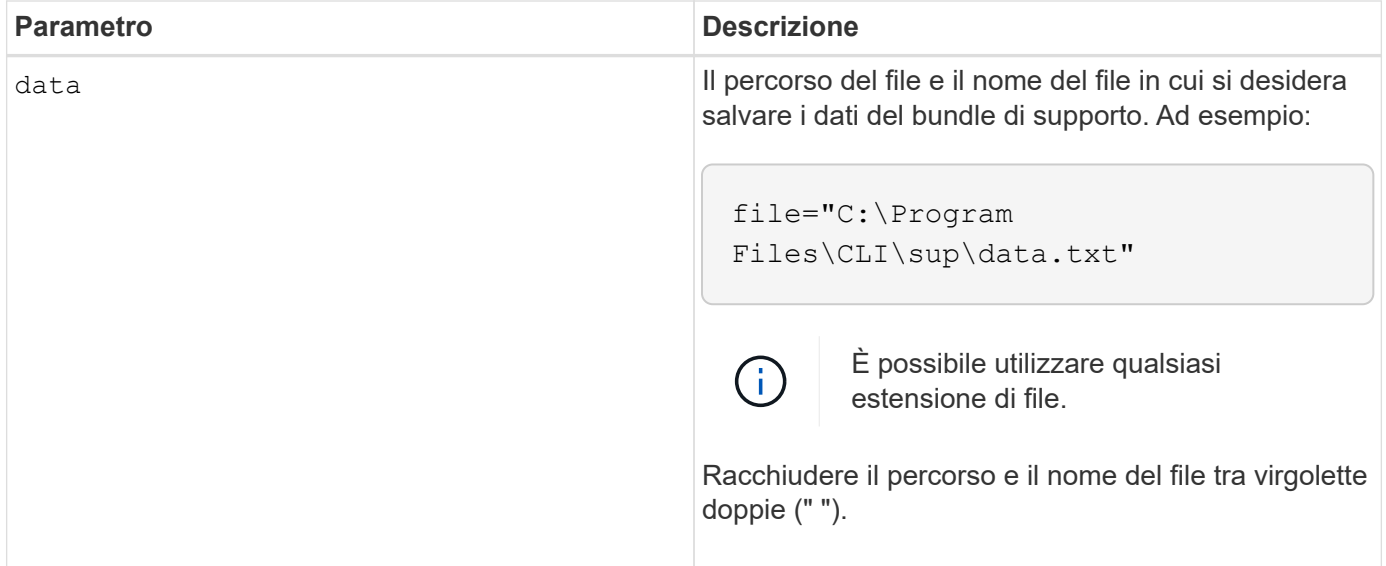

La seguente tabella elenca i parametri per una pianificazione mensile/annuale.

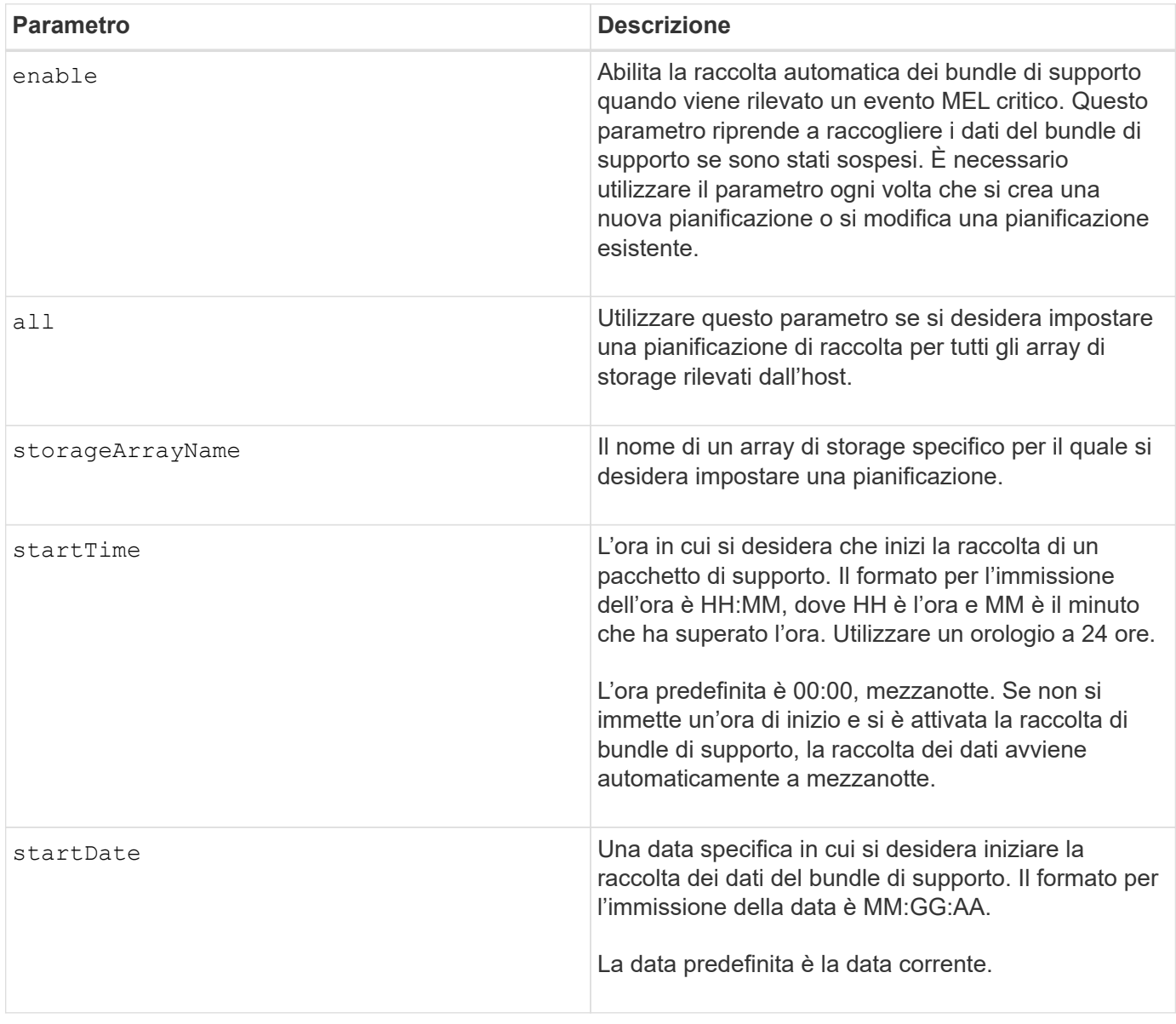

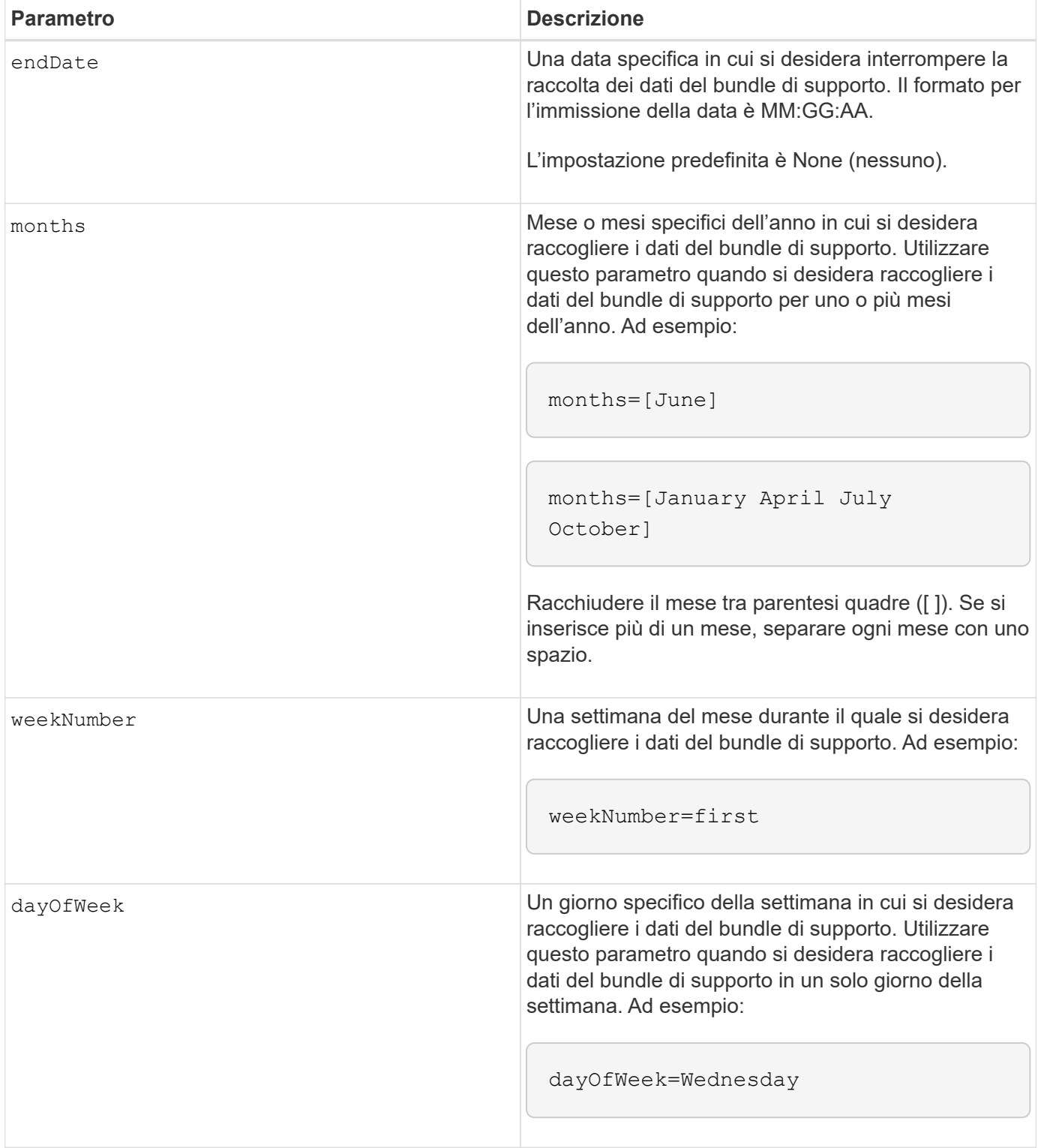

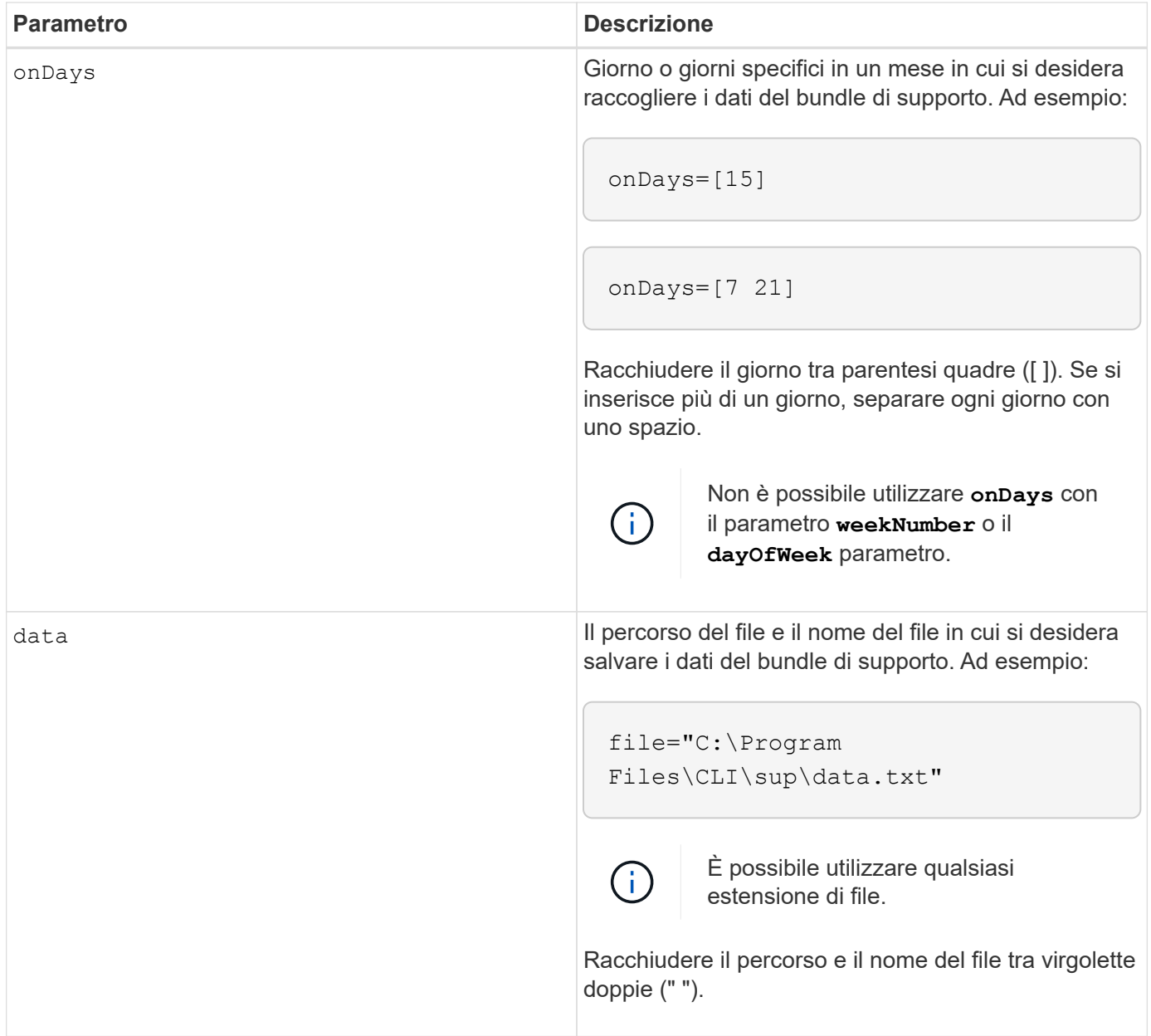

La seguente tabella elenca i parametri per la rimozione di una pianificazione.

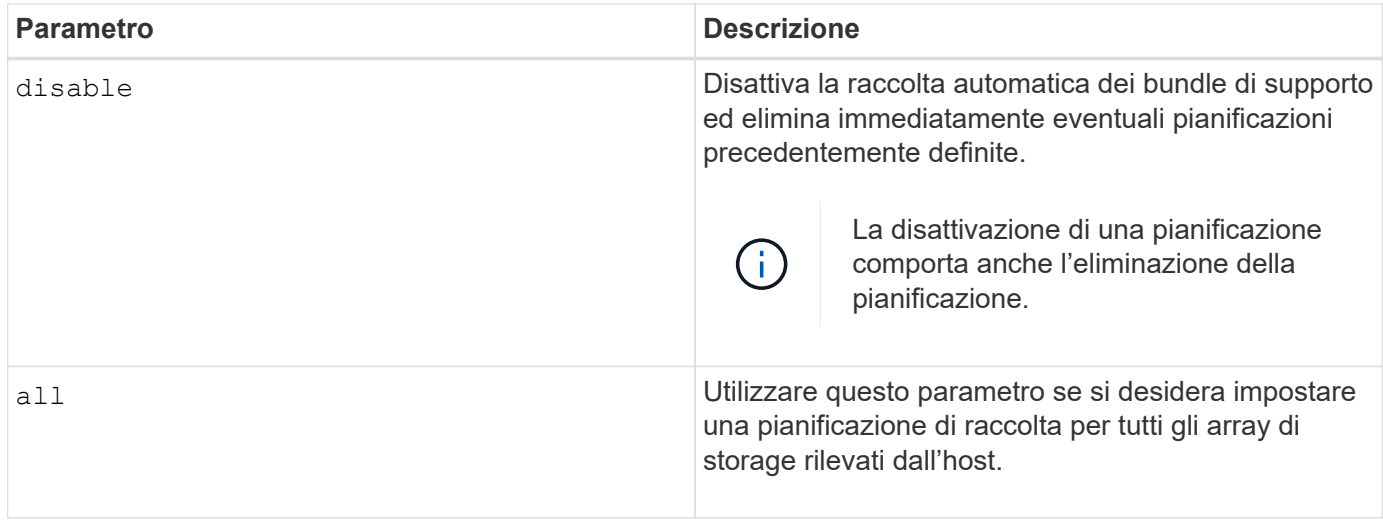

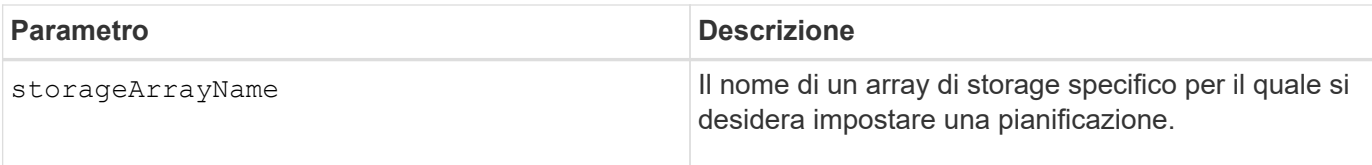

#### **Note**

Quando si utilizza all parametro per impostare una pianificazione comune per tutti gli array di storage, le pianificazioni per i singoli array di storage vengono eliminate. Se viene impostata una pianificazione per tutti gli array di storage, gli array di storage appena rilevati seguiranno la stessa pianificazione. Se viene impostata una pianificazione per tutti gli array di storage e viene impostata una pianificazione per un singolo array di storage, gli array di storage appena rilevati non avranno una pianificazione definita.

Di seguito sono riportati alcuni esempi dell'utilizzo di questo comando. Il primo esempio è un programma giornaliero/settimanale che soddisfa questi criteri per la raccolta dei dati del bundle di supporto:

- Il nome dell'array di storage è DevKit4
- L'orario di inizio del ritiro è alle 02:00 (2:00 del mattino)
- La data di inizio è 05:01:2013 (1° maggio 2013)
- I dati verranno raccolti il lunedì e il venerdì di ogni settimana
- Questa pianificazione non ha una data di fine e può essere interrotta solo eseguendo SMcli -supportBundle schedule disable comando

```
SMcli -supportBundle schedule enable DevKit4 startTime=02:00
startDate=05:01:2013 endDate=05:10:2014 daysOfWeek=[Monday Friday]
```
Il secondo esempio è un programma mensile/annuale che soddisfa questi criteri per la raccolta dei dati del bundle di supporto:

- Il nome dell'array di storage è eng\_stor1
- L'orario di inizio del ritiro è alle 04:00 (4:00 del mattino)
- La data di inizio è 05:01:2013 (1° maggio 2013)
- I dati verranno raccolti a marzo, aprile, maggio, giugno e agosto
- I dati saranno raccolti il primo e il ventunesimo giorno di ogni mese
- Questa pianificazione non ha una data di fine e può essere interrotta solo eseguendo  $Smcli$ -supportBundle schedule disable comando

```
SMcli -supportBundle schedule enable eng_stor1 startTime=04:00
startDate=05:01:2013 months=[March April May June August] onDays=[1 21]
```
Il terzo esempio è un programma mensile/annuale che soddisfa questi criteri per la raccolta dei dati del bundle di supporto:

• Il nome dell'array di storage è firmware\_2

- L'orario di inizio del ritiro è alle 22:00 (10:00 di notte)
- La data di inizio è 05:01:2013 (1° maggio 2013)
- I dati verranno raccolti a marzo, aprile, maggio, giugno e agosto
- I dati verranno raccolti il venerdì della prima settimana di ogni mese
- Questo programma terminerà alle 05:10:2014 (10 maggio 2014)

```
SMcli -supportBundle schedule enable firmware 2 startTime=22:00
startDate=05:01:2013 endDate=05:10:2014 months=[March April May June
August]
weekNumber=First dayOfWeek=Friday
```
#### **Livello minimo del firmware**

7.83

#### **Informazioni sul copyright**

Copyright © 2024 NetApp, Inc. Tutti i diritti riservati. Stampato negli Stati Uniti d'America. Nessuna porzione di questo documento soggetta a copyright può essere riprodotta in qualsiasi formato o mezzo (grafico, elettronico o meccanico, inclusi fotocopie, registrazione, nastri o storage in un sistema elettronico) senza previo consenso scritto da parte del detentore del copyright.

Il software derivato dal materiale sottoposto a copyright di NetApp è soggetto alla seguente licenza e dichiarazione di non responsabilità:

IL PRESENTE SOFTWARE VIENE FORNITO DA NETAPP "COSÌ COM'È" E SENZA QUALSIVOGLIA TIPO DI GARANZIA IMPLICITA O ESPRESSA FRA CUI, A TITOLO ESEMPLIFICATIVO E NON ESAUSTIVO, GARANZIE IMPLICITE DI COMMERCIABILITÀ E IDONEITÀ PER UNO SCOPO SPECIFICO, CHE VENGONO DECLINATE DAL PRESENTE DOCUMENTO. NETAPP NON VERRÀ CONSIDERATA RESPONSABILE IN ALCUN CASO PER QUALSIVOGLIA DANNO DIRETTO, INDIRETTO, ACCIDENTALE, SPECIALE, ESEMPLARE E CONSEQUENZIALE (COMPRESI, A TITOLO ESEMPLIFICATIVO E NON ESAUSTIVO, PROCUREMENT O SOSTITUZIONE DI MERCI O SERVIZI, IMPOSSIBILITÀ DI UTILIZZO O PERDITA DI DATI O PROFITTI OPPURE INTERRUZIONE DELL'ATTIVITÀ AZIENDALE) CAUSATO IN QUALSIVOGLIA MODO O IN RELAZIONE A QUALUNQUE TEORIA DI RESPONSABILITÀ, SIA ESSA CONTRATTUALE, RIGOROSA O DOVUTA A INSOLVENZA (COMPRESA LA NEGLIGENZA O ALTRO) INSORTA IN QUALSIASI MODO ATTRAVERSO L'UTILIZZO DEL PRESENTE SOFTWARE ANCHE IN PRESENZA DI UN PREAVVISO CIRCA L'EVENTUALITÀ DI QUESTO TIPO DI DANNI.

NetApp si riserva il diritto di modificare in qualsiasi momento qualunque prodotto descritto nel presente documento senza fornire alcun preavviso. NetApp non si assume alcuna responsabilità circa l'utilizzo dei prodotti o materiali descritti nel presente documento, con l'eccezione di quanto concordato espressamente e per iscritto da NetApp. L'utilizzo o l'acquisto del presente prodotto non comporta il rilascio di una licenza nell'ambito di un qualche diritto di brevetto, marchio commerciale o altro diritto di proprietà intellettuale di NetApp.

Il prodotto descritto in questa guida può essere protetto da uno o più brevetti degli Stati Uniti, esteri o in attesa di approvazione.

LEGENDA PER I DIRITTI SOTTOPOSTI A LIMITAZIONE: l'utilizzo, la duplicazione o la divulgazione da parte degli enti governativi sono soggetti alle limitazioni indicate nel sottoparagrafo (b)(3) della clausola Rights in Technical Data and Computer Software del DFARS 252.227-7013 (FEB 2014) e FAR 52.227-19 (DIC 2007).

I dati contenuti nel presente documento riguardano un articolo commerciale (secondo la definizione data in FAR 2.101) e sono di proprietà di NetApp, Inc. Tutti i dati tecnici e il software NetApp forniti secondo i termini del presente Contratto sono articoli aventi natura commerciale, sviluppati con finanziamenti esclusivamente privati. Il governo statunitense ha una licenza irrevocabile limitata, non esclusiva, non trasferibile, non cedibile, mondiale, per l'utilizzo dei Dati esclusivamente in connessione con e a supporto di un contratto governativo statunitense in base al quale i Dati sono distribuiti. Con la sola esclusione di quanto indicato nel presente documento, i Dati non possono essere utilizzati, divulgati, riprodotti, modificati, visualizzati o mostrati senza la previa approvazione scritta di NetApp, Inc. I diritti di licenza del governo degli Stati Uniti per il Dipartimento della Difesa sono limitati ai diritti identificati nella clausola DFARS 252.227-7015(b) (FEB 2014).

#### **Informazioni sul marchio commerciale**

NETAPP, il logo NETAPP e i marchi elencati alla pagina<http://www.netapp.com/TM> sono marchi di NetApp, Inc. Gli altri nomi di aziende e prodotti potrebbero essere marchi dei rispettivi proprietari.